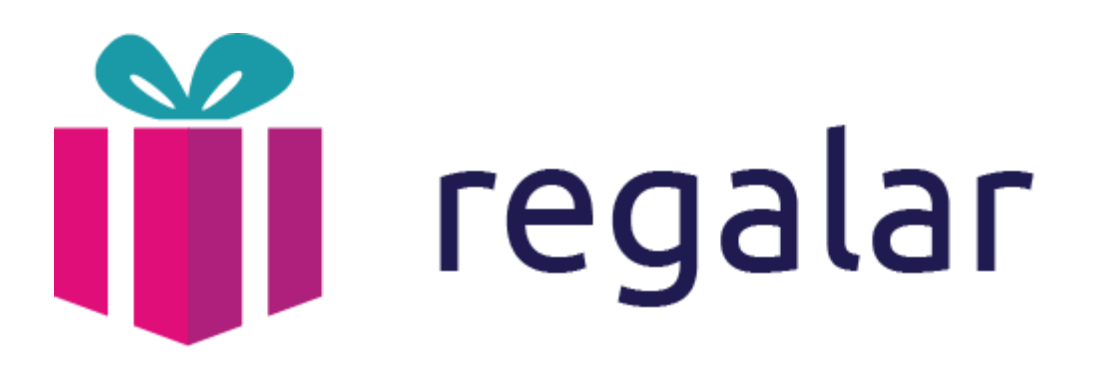

# Manual de usuario

- Luciana Reznik
- Federico Ezequiel Di Nucci
- Maria Victoria Mesa Alcorta

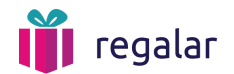

Objetivo de la [aplicación](#page-2-0) [Experiencia](#page-3-0) de usuario Login / [Creación](#page-3-1) de usuario Perfil de [usuario](#page-4-0) **[Organización](#page-5-0) [Regalo](#page-11-0) [Deseo](#page-15-0) [Búsqueda](#page-18-0)** Redes [sociales](#page-20-0) Requisitos de instalación de la aplicación Tecnologías utilizadas

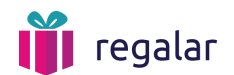

# <span id="page-2-0"></span>Objetivo de la aplicación

Regalar es un proyecto open source que busca que las **organizaciones**logren cumplir sus **deseos**. Las personas que tengan objetos que ya no utilizan en sus casas, podrán subir al sitio sus **regalos**y las ONGs podrán reclamarlos.

Si la organizaciones tiene un pedido en especial, puede crear un deseo, y si una persona tiene la posibilidad de cumplirlo, podrá hacerlo.

La aplicación pone en contacto a los referentes de la organización con las personas que quieren realizar los regalos para que luego puedan coordinar la entrega de los mismos.

Se podrán buscar **regalos**, **deseos**u **organizaciones**,crear nuevas o administrar las ya existentes. Para poder usar la aplicación, cada usuario deberá crear una cuenta o bien loguearse con sus usuarios de facebook o google.

Para promover un deseo y viralizarlo, es posible compartir mediante redes sociales las distintas publicaciones.

Para acceder al sitio web, ingresar al [siguiente](http://regalar-stage.herokuapp.com/) link.

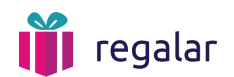

# <span id="page-3-0"></span>Experiencia de usuario

Para ver el flow entero de la experiencia de usuario, se recomienda acceder al [siguiente](https://drive.google.com/file/d/0B8ZtIWS7vxUUMWJybFN1UGt1bVk/view?usp=sharing) [documento.](https://drive.google.com/file/d/0B8ZtIWS7vxUUMWJybFN1UGt1bVk/view?usp=sharing)

# <span id="page-3-1"></span>1. Login / Creación de usuario

En la home page será posible crear un nuevo usuario o loguearse con cuentas de Facebook o Gmail. Si el visitante ya posee un usuario podrá loguearse haciendo click en el botón correspondiente en el header.

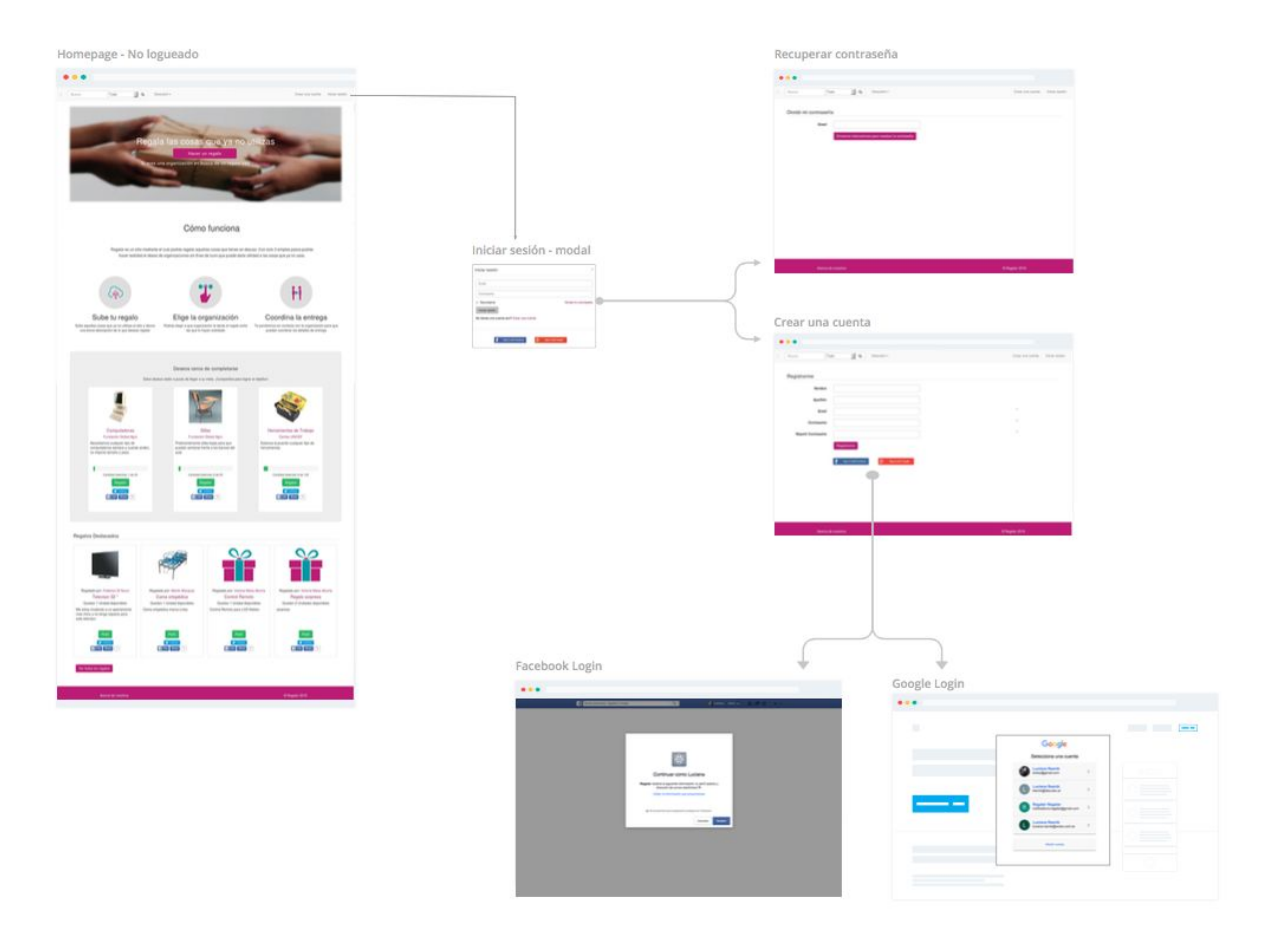

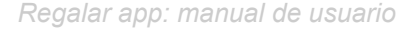

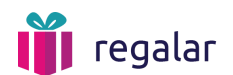

### <span id="page-4-0"></span>2. Perfil de usuario

Cada usuario podrá acceder a su perfil. En el mismo podrá ver las organizaciones a las que pertenece y el histórico de regalos hechos o deseos cumplidos a ONGs.

Los datos del perfil, así como la contraseña podrán ser editados.

Según la cantidad de regalos realizados, cada usuario tendrá asignado un nivel. A medida que se realicen más regalos, se irá incrementando. Los niveles posibles son:

- 1. Generoso
- 2. Caritativo
- 3. Donador recurrente
- 4. Robin Hood
- 5. Teresa de Calcuta

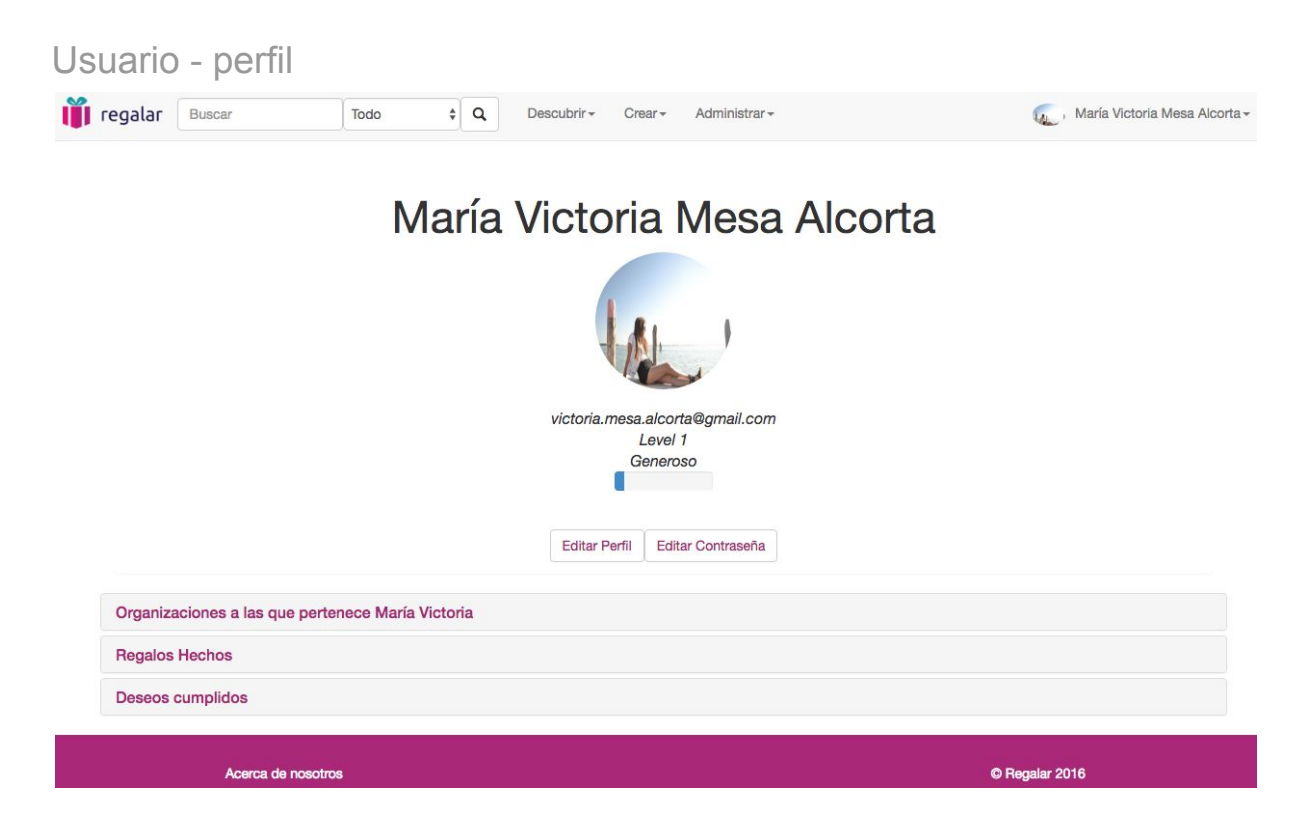

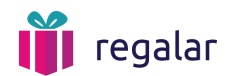

# <span id="page-5-0"></span>3. Organización

Cualquier usuario podrá crear una organización y sumar a los usuarios que pertenezcan a la misma. Un mismo usuario podrá también pertenecer a varias organizaciones con las que colabora.

#### Nueva Organización

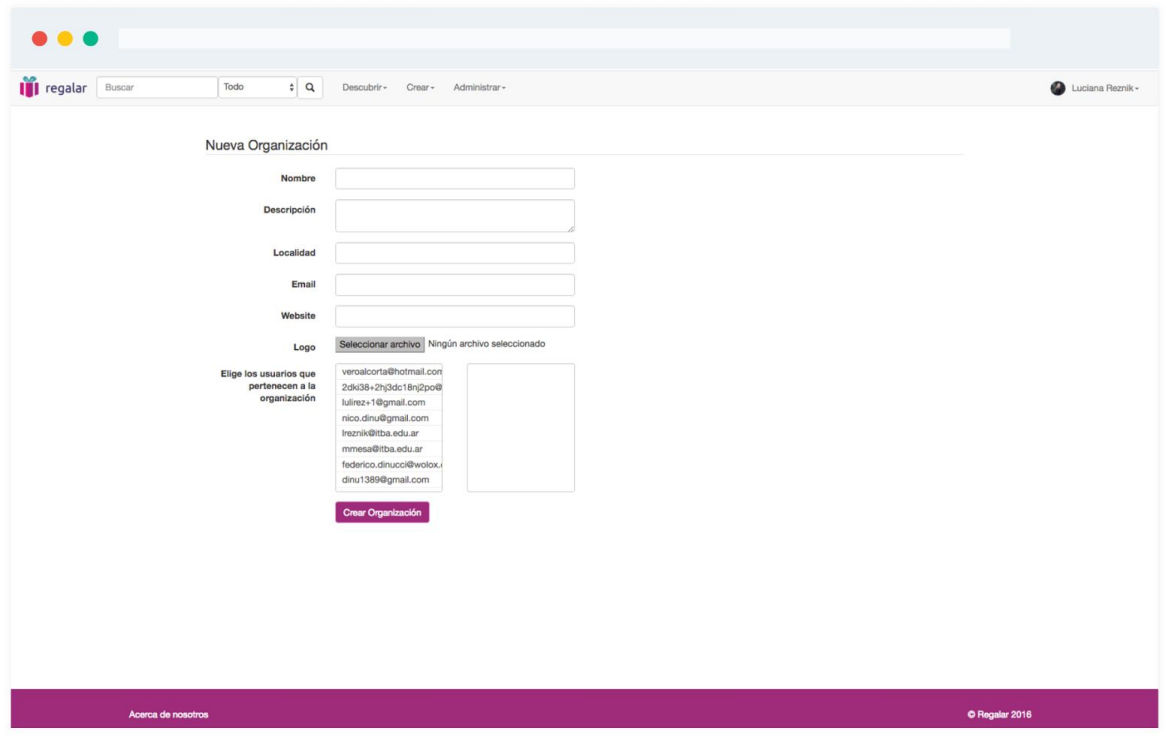

Luego, el usuario será capaz de crear **deseos**que tienen las organizaciones para que otras personas se los cumplan. En el detalle de la organización se pueden ver los deseos ya cumplidos, los que aún están pendientes y los **regalos**que la organización ha obtenido de distintos usuarios en el pasado.

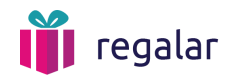

#### Organización detalle - deseos pendientes

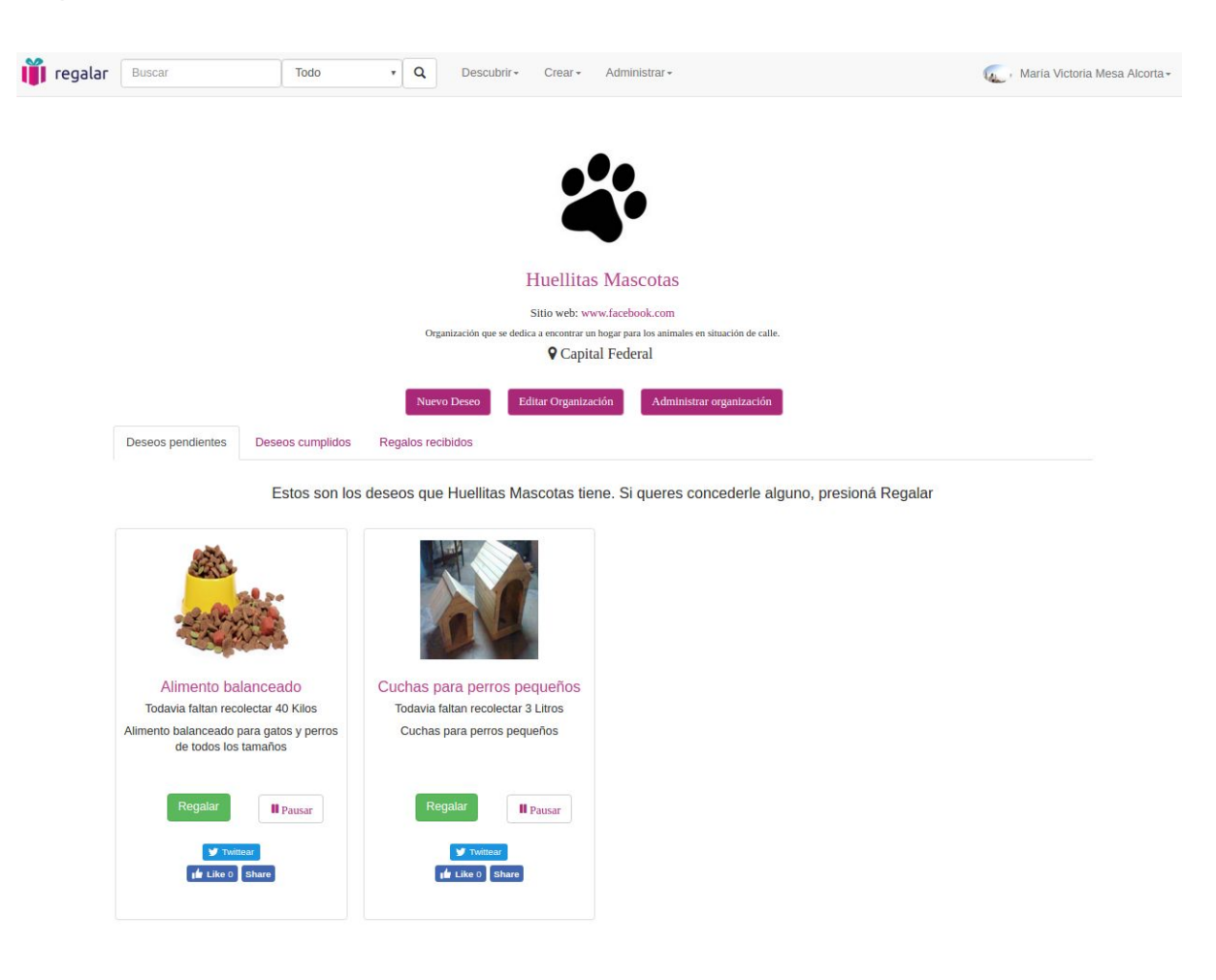

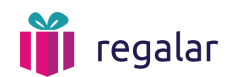

#### Organización detalle - deseos cumplidos

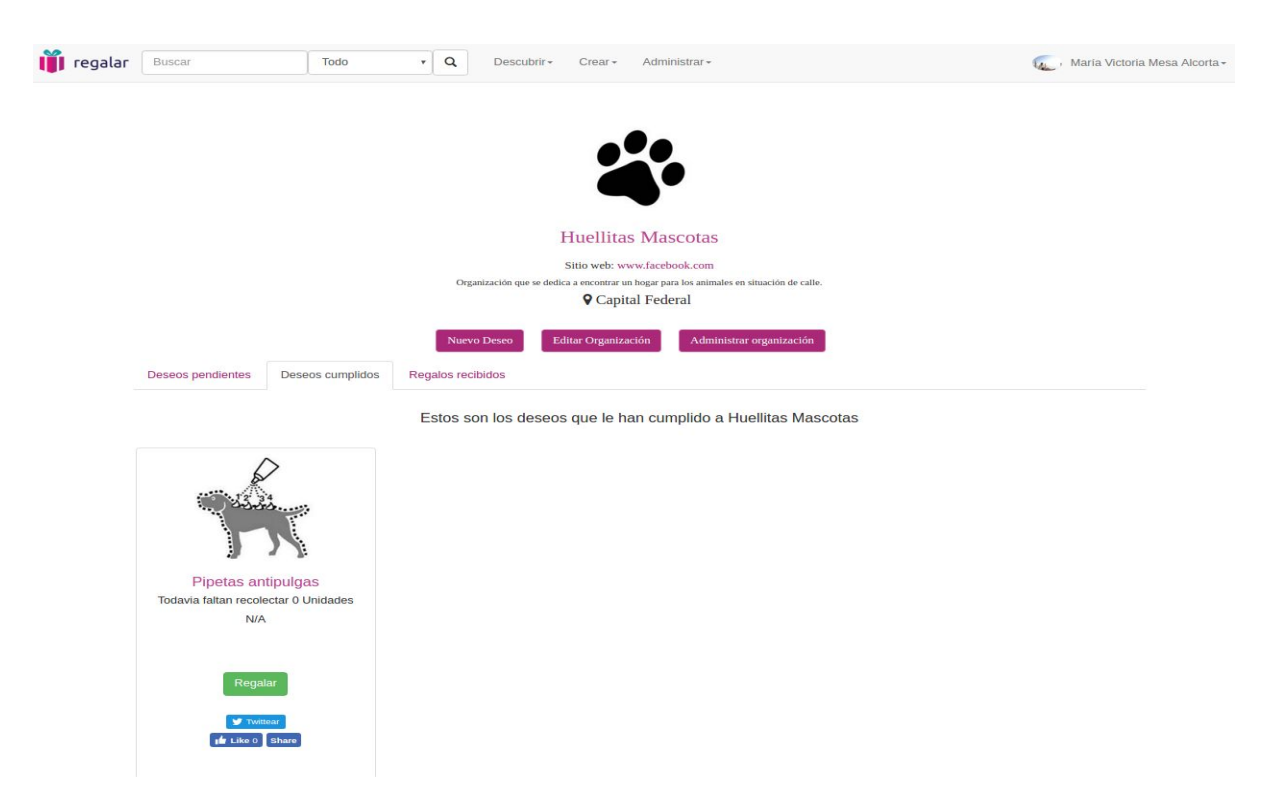

Organización detalle - regalos recibidos

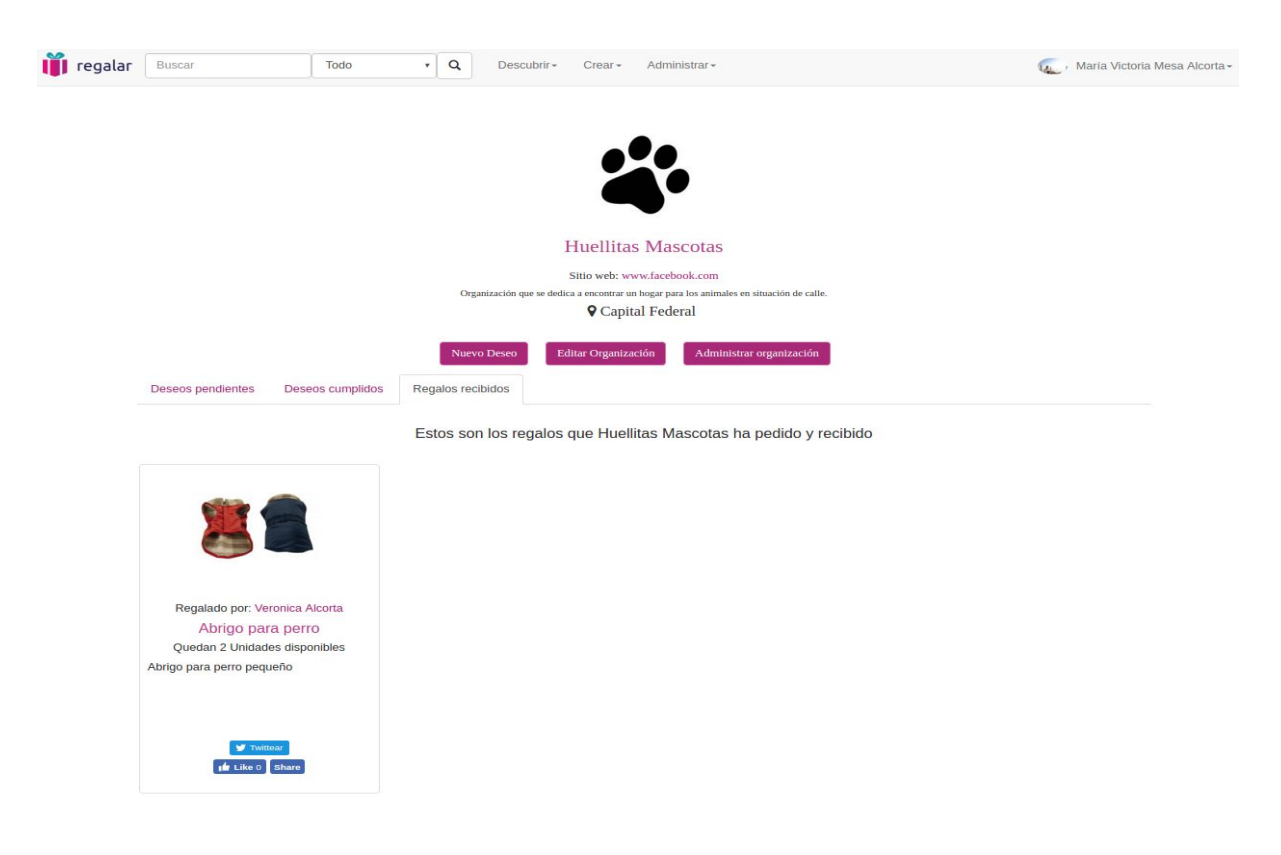

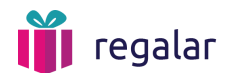

El usuario podrá también **administrar**el estado de cada una de las transacciones pendientes en un panel de administración. Para ello, es necesario hacer click en Administrar en la vista de la organización o bien en el header del sitio web.

Ahí deberá decir si ha recibido con éxito o no un regalo o deseo que un usuario debía entregarle a la organización para dar por concluida la transacción. También podrá poner en modo **"pausa"** un deseo propio. Al hacer eso, el deseo no aparecerá más disponible para que usuarios traten de cumplirlo.

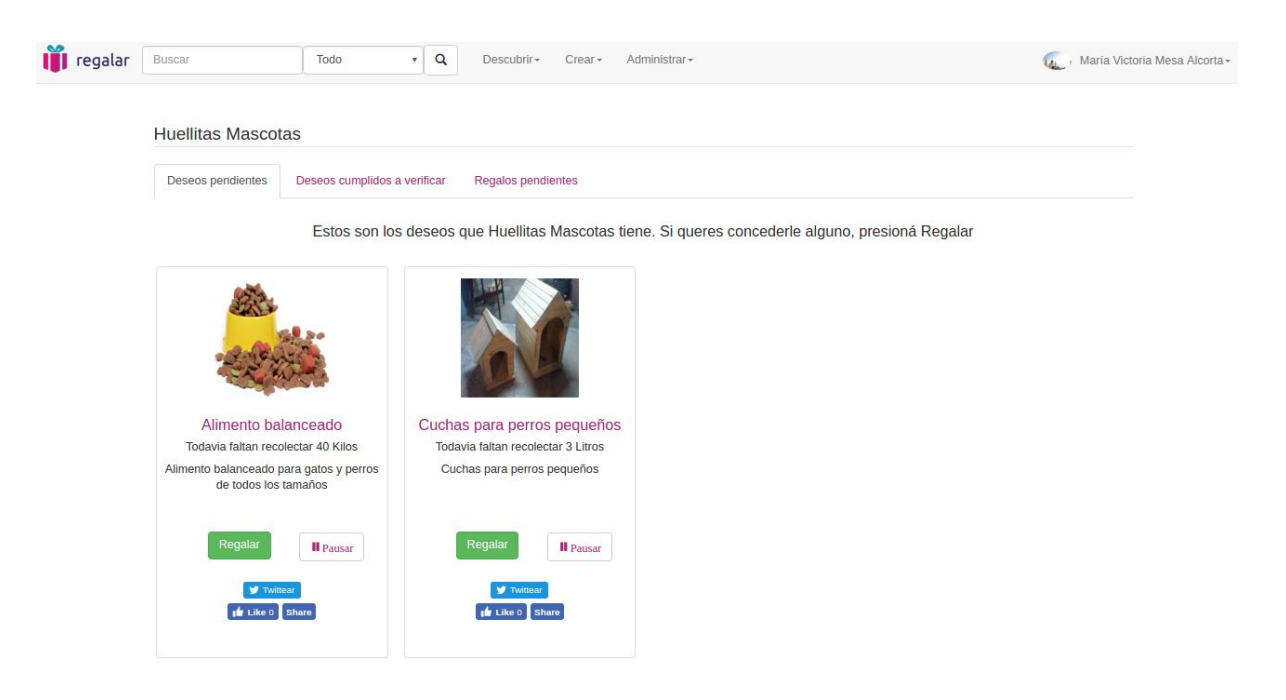

Organización administrar - deseos pendientes

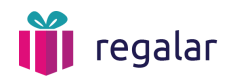

#### Organización detalle - deseos cumplidos a verificar

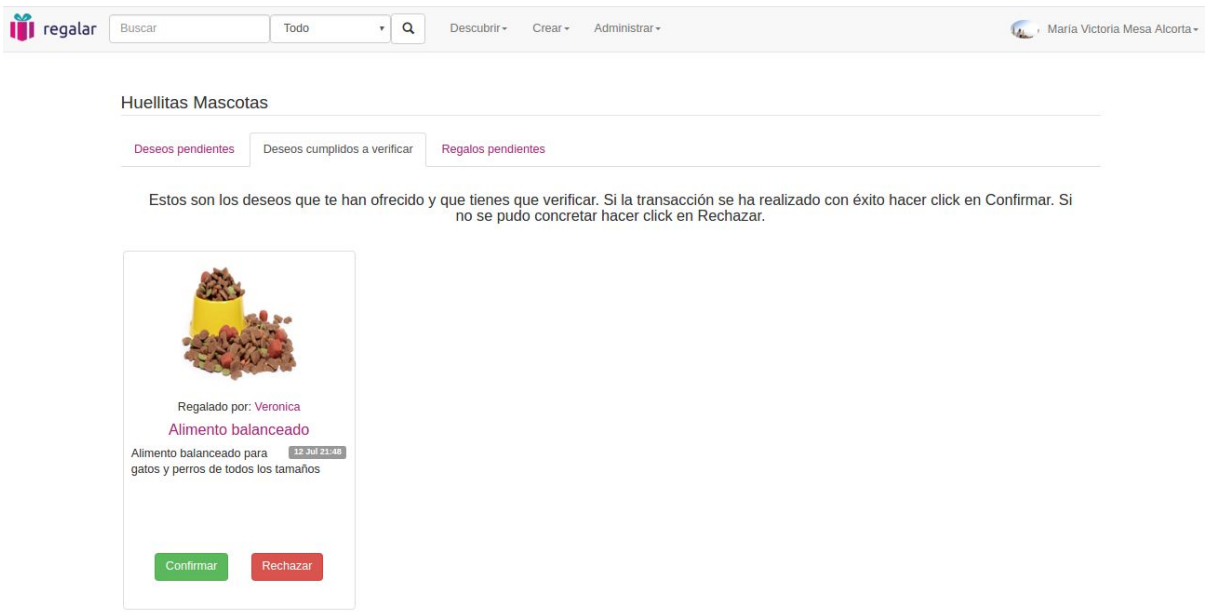

Organización detalle - regalos pendientes

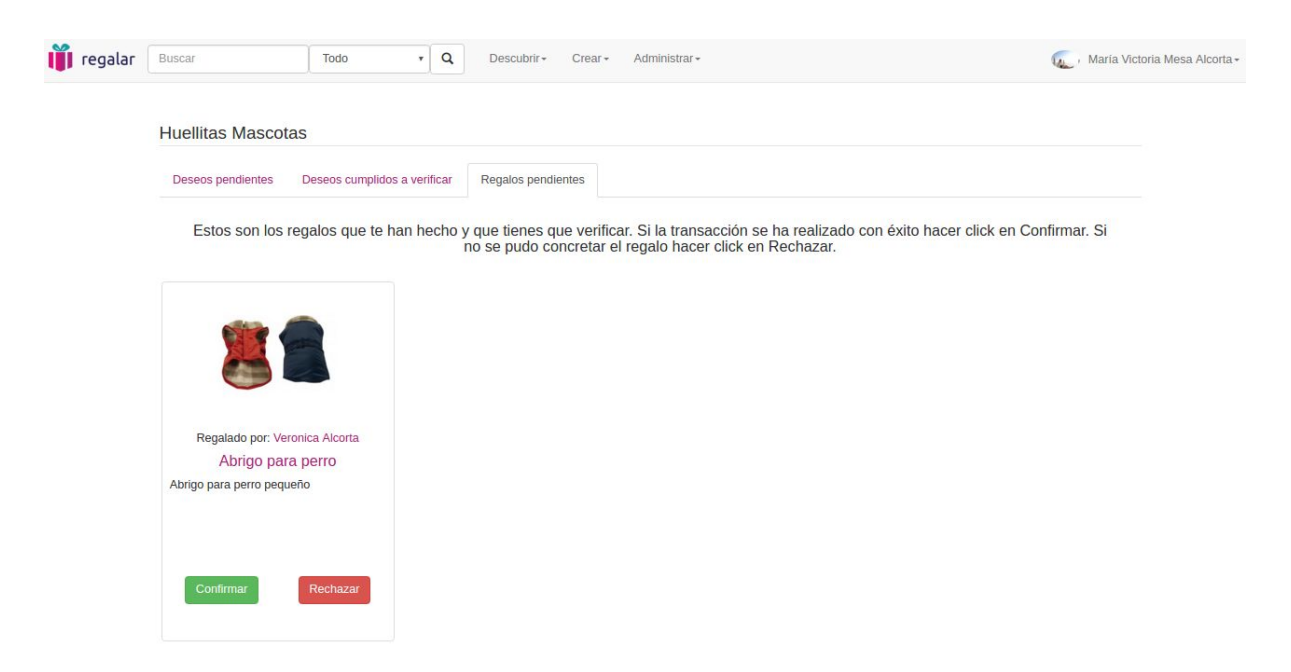

En cualquier momento, un usuario autorizado podrá editar las características de la organización.

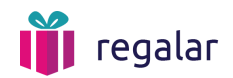

# Organización - editar

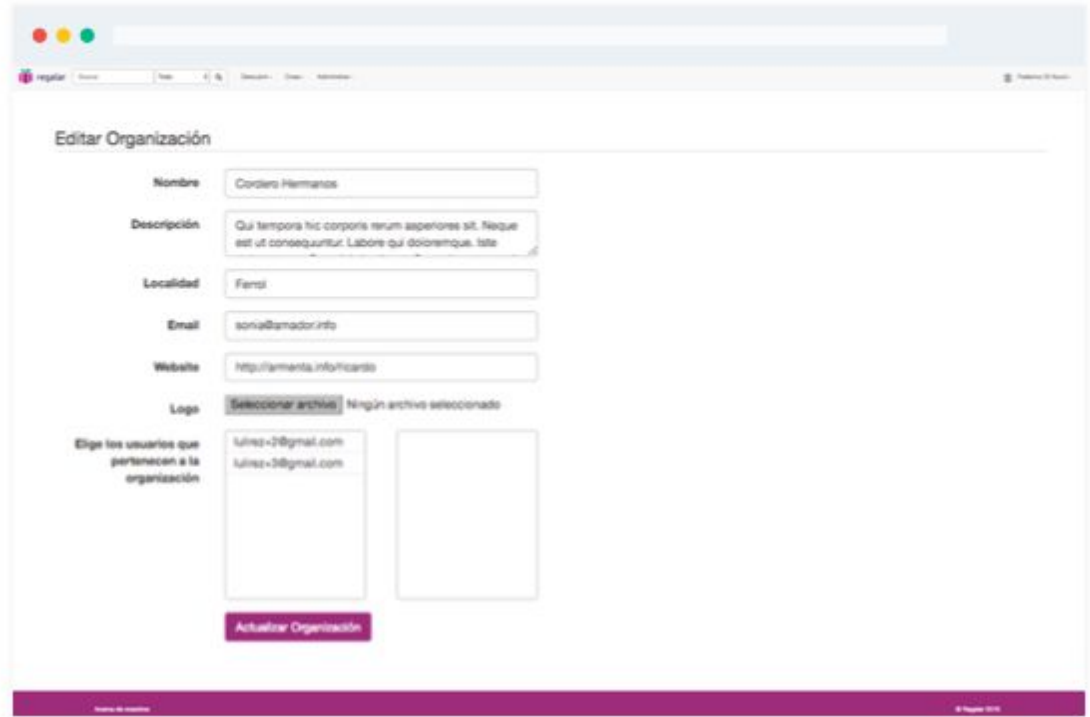

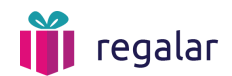

## <span id="page-11-0"></span>4. Regalo

Los usuarios que tengan objetos en sus casas que ya no necesitan podrán crear un regalo en la aplicación. Deberán indicar una descripción, medidas, tiempo de uso, peso, estado del objeto, la cantidad y unidad disponibles y deberá agregar al menos una foto.

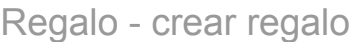

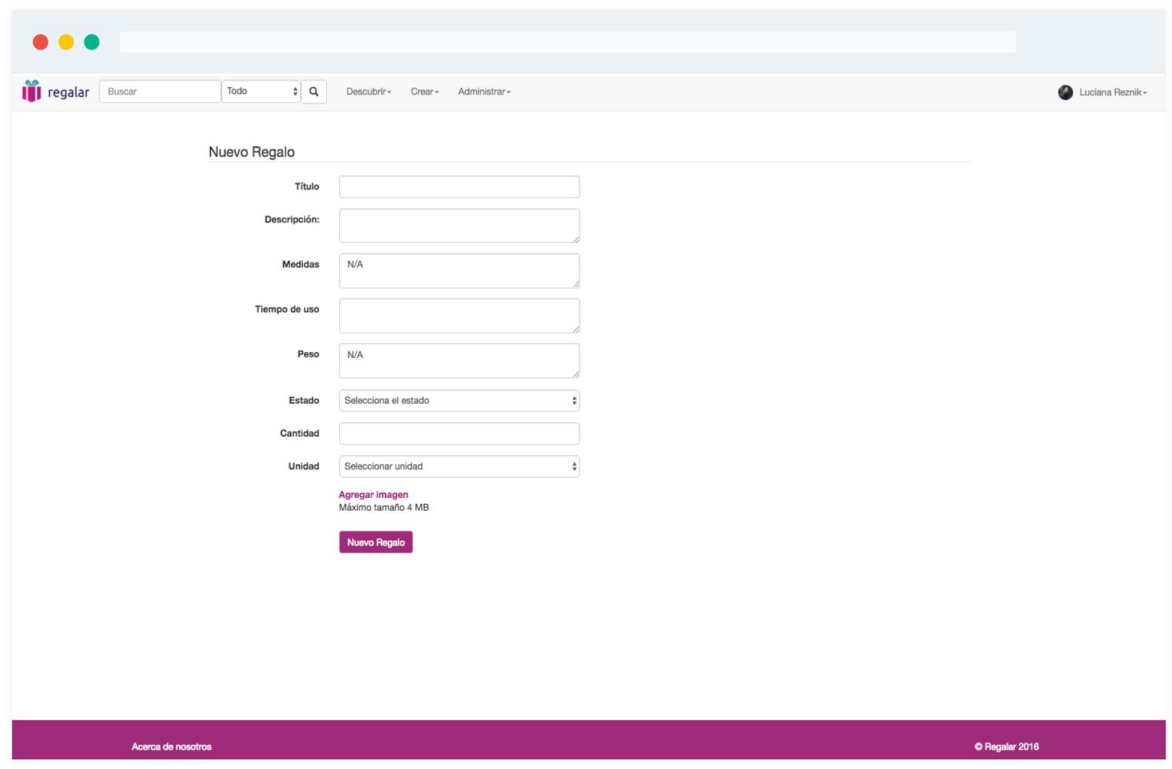

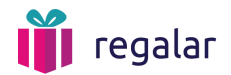

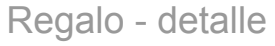

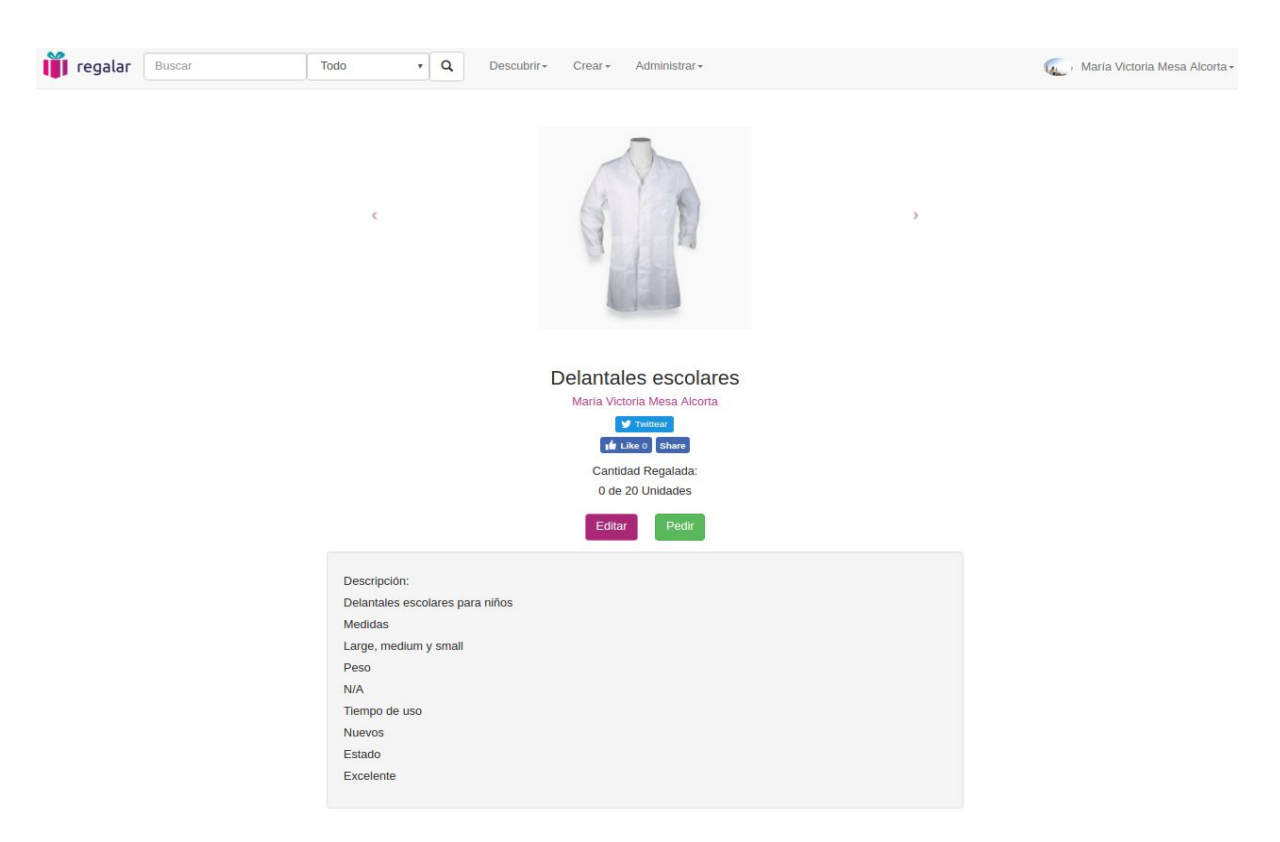

Al pedir un regalo, el usuario deberá elegir para qué organización de las que pertenece está haciendo la solicitud. El dueño del regalo recibirá un email comunicando el pedido y poniendo en contacto a ambas partes para que puedan coordinar la entrega del mismo.

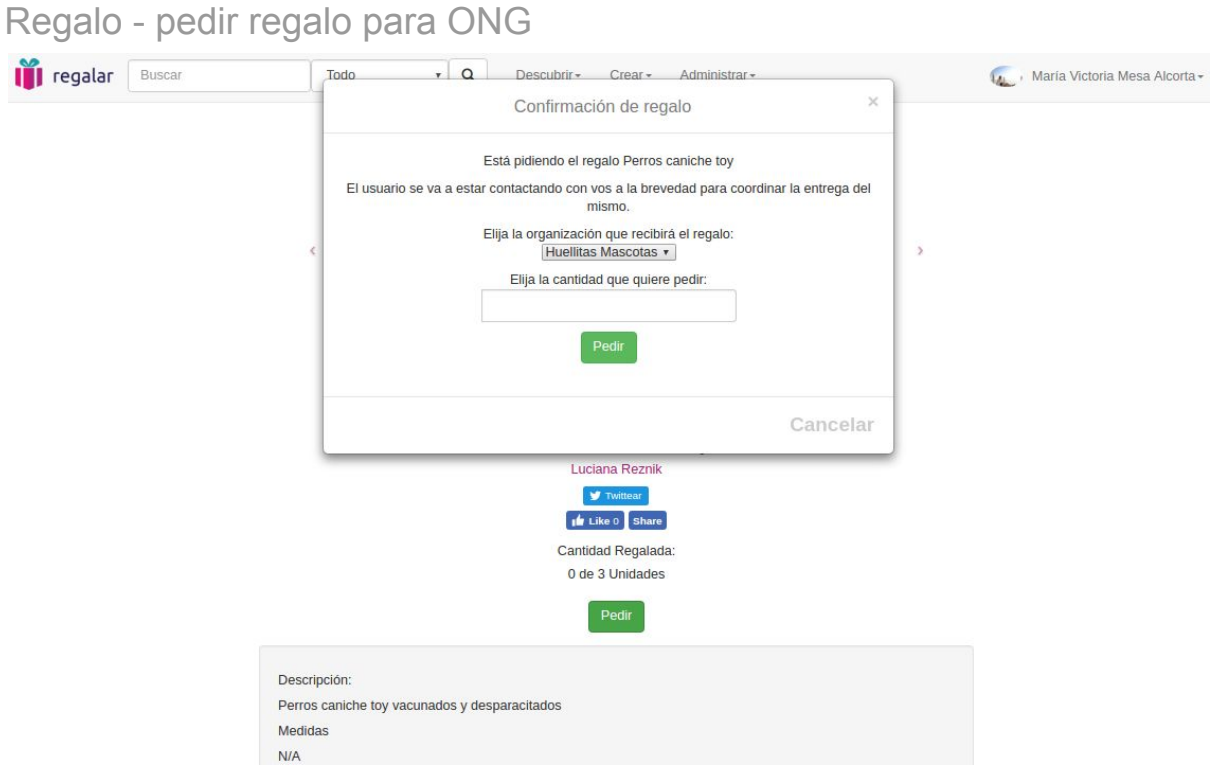

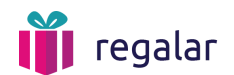

En caso de querer rechazar el pedido de algún regalo, eliminar uno creado o no poder realizar un regalo ofrecido a partir del deseo de una organización, el usuario podrá hacerlo en el panel de administración de regalos.

Administrar mis regalos - regalos pedidos por organizaciones

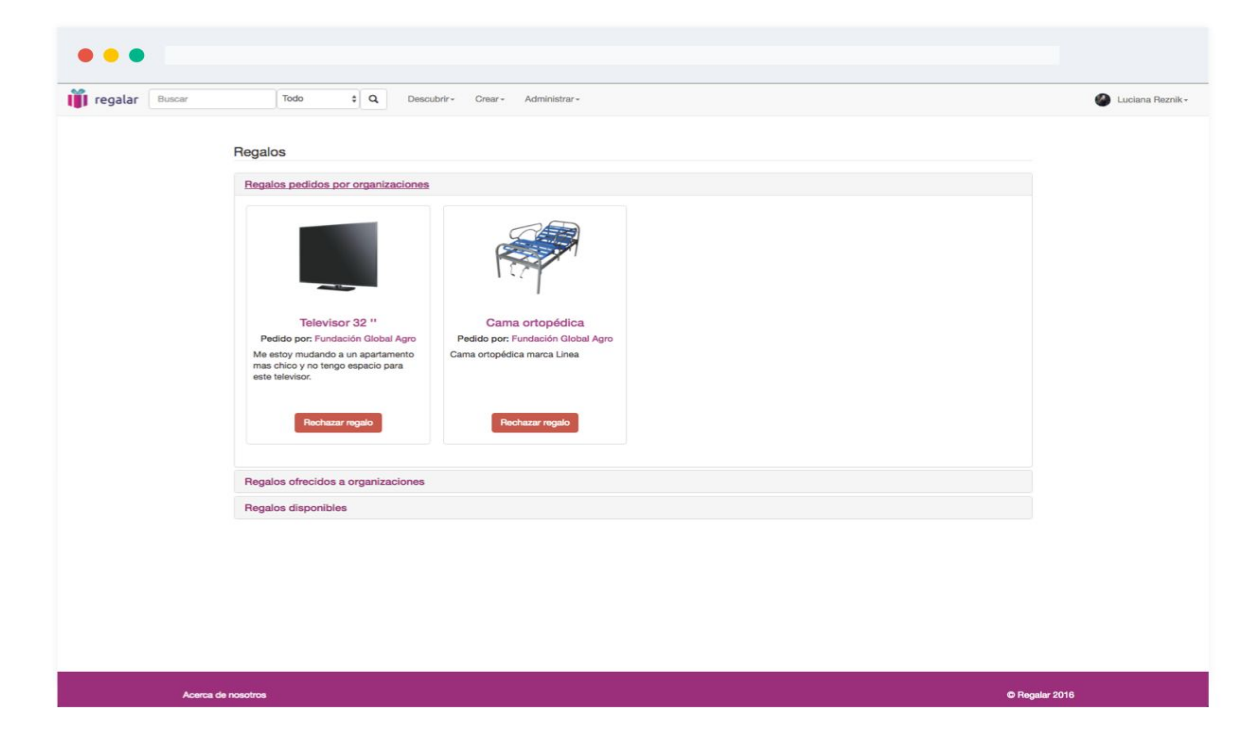

Administrar mis regalos - regalos ofrecidos a organizaciones

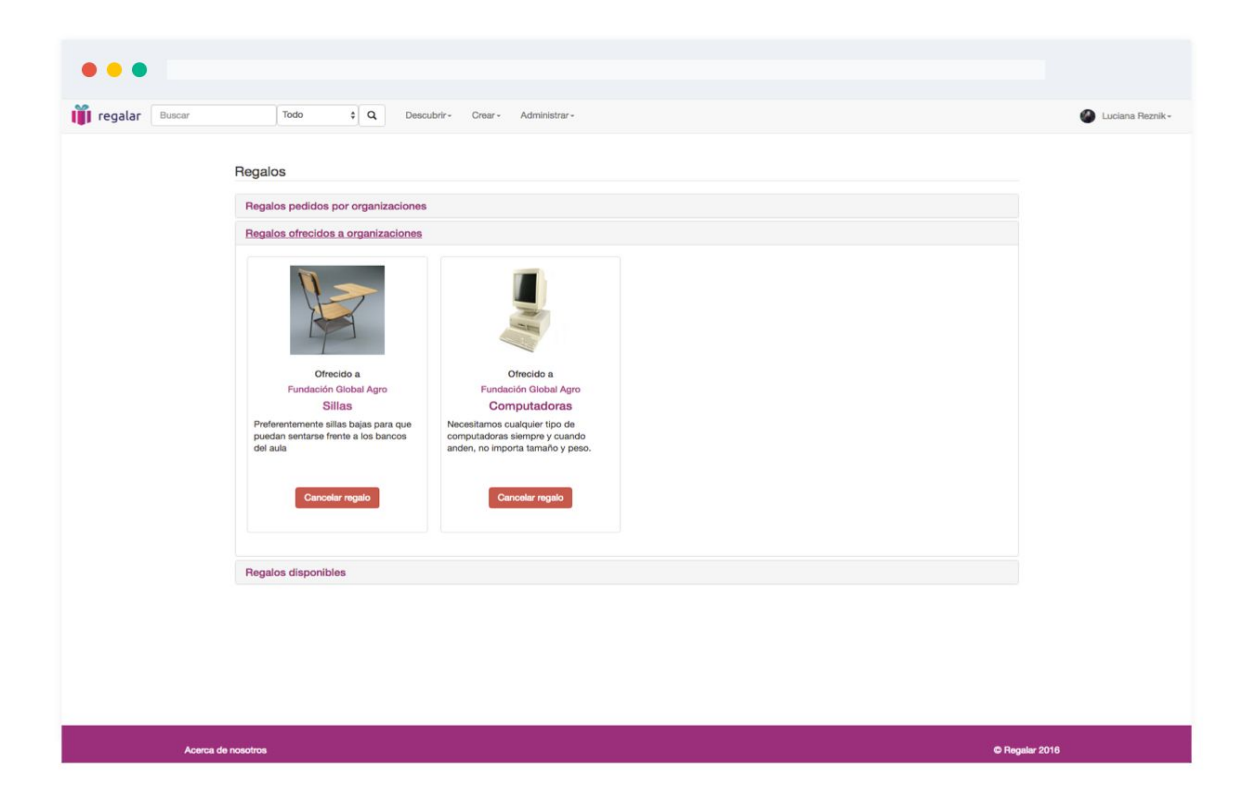

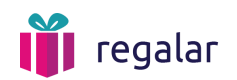

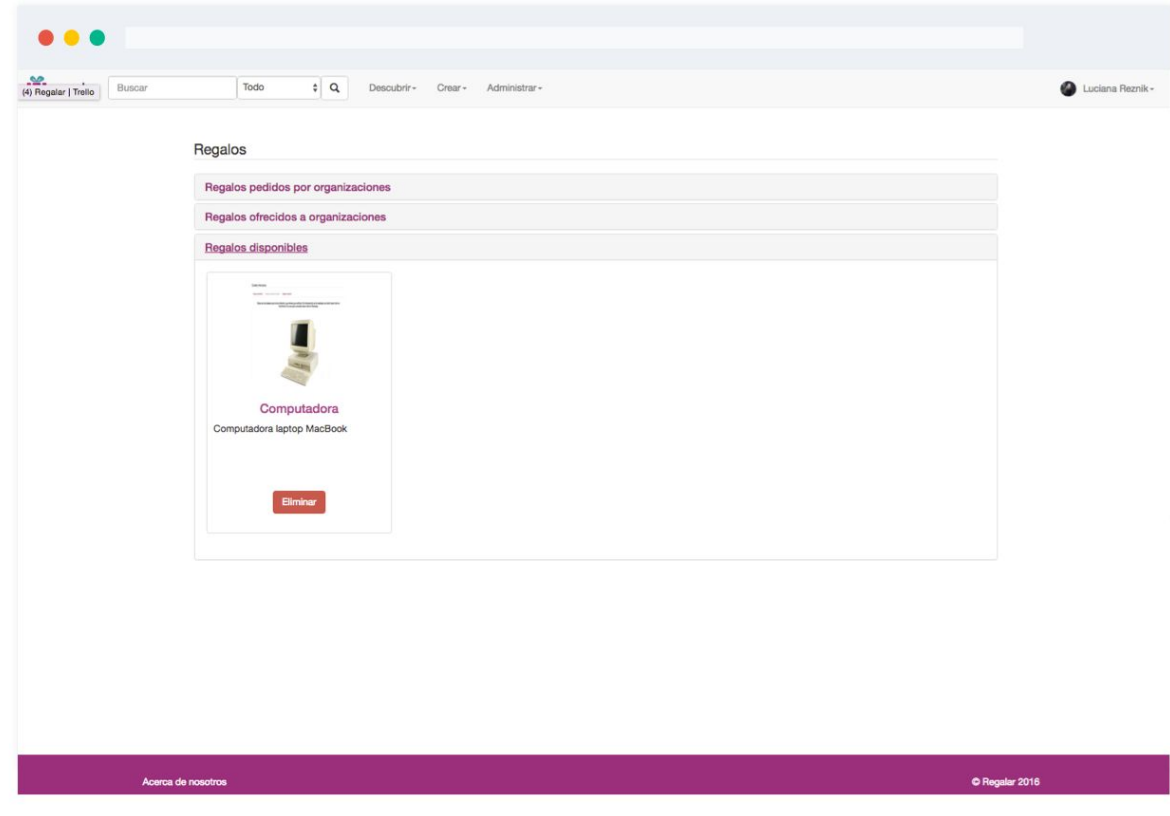

Administrar mis regalos - regalos disponibles

Una vez recibido el regalo, la organización deberá confirmar la recepción en su panel de control para dar por cerrada la transacción como se explica en el punto *3. Organización.*

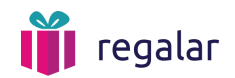

#### <span id="page-15-0"></span>5. Deseo

Los deseos deben ser creados por usuarios para una organización en particular. Se podrá elegir, aparte de las características generales, una prioridad del pedido así como una fecha de caducidad del pedido en caso de existir.

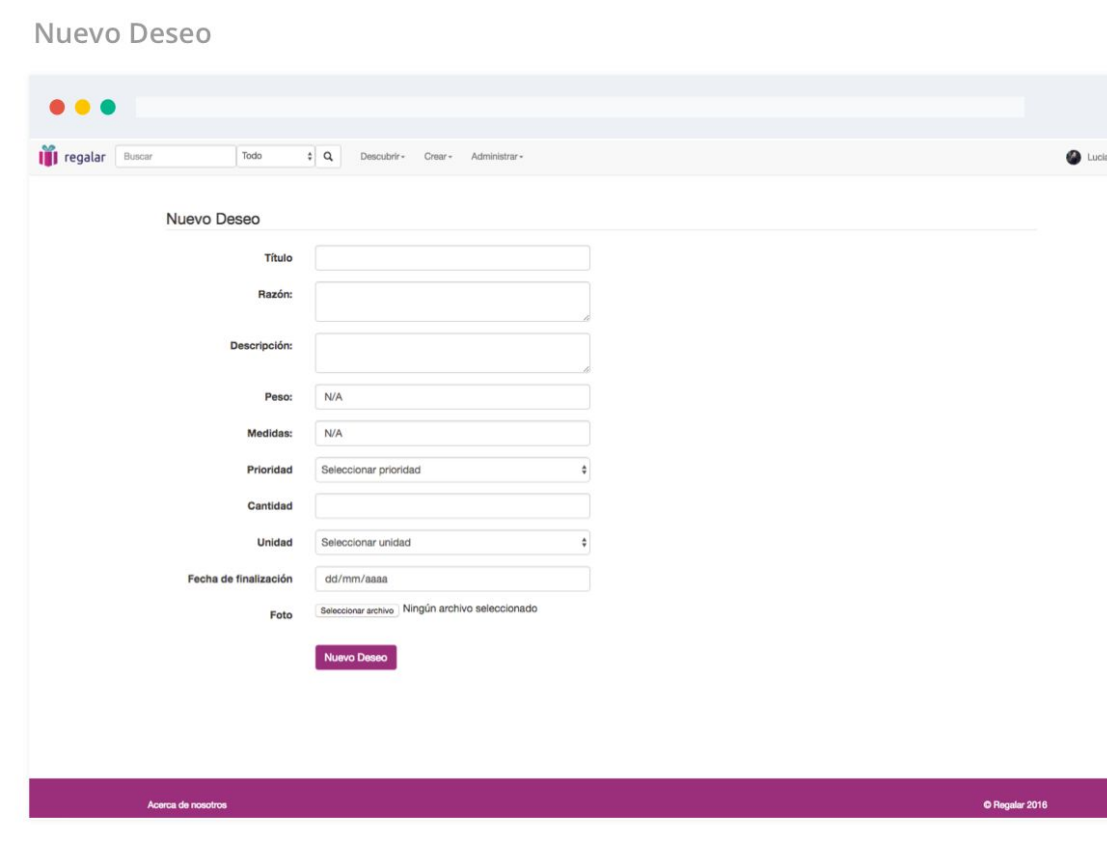

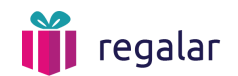

En la vista del deseo se pueden ver las personas que ya han aportado al cumplimiento del mismo, el estado (pausado, ya regalado, pendiente) y los comentarios que los usuarios hayan dejado.

Deseo - deseo

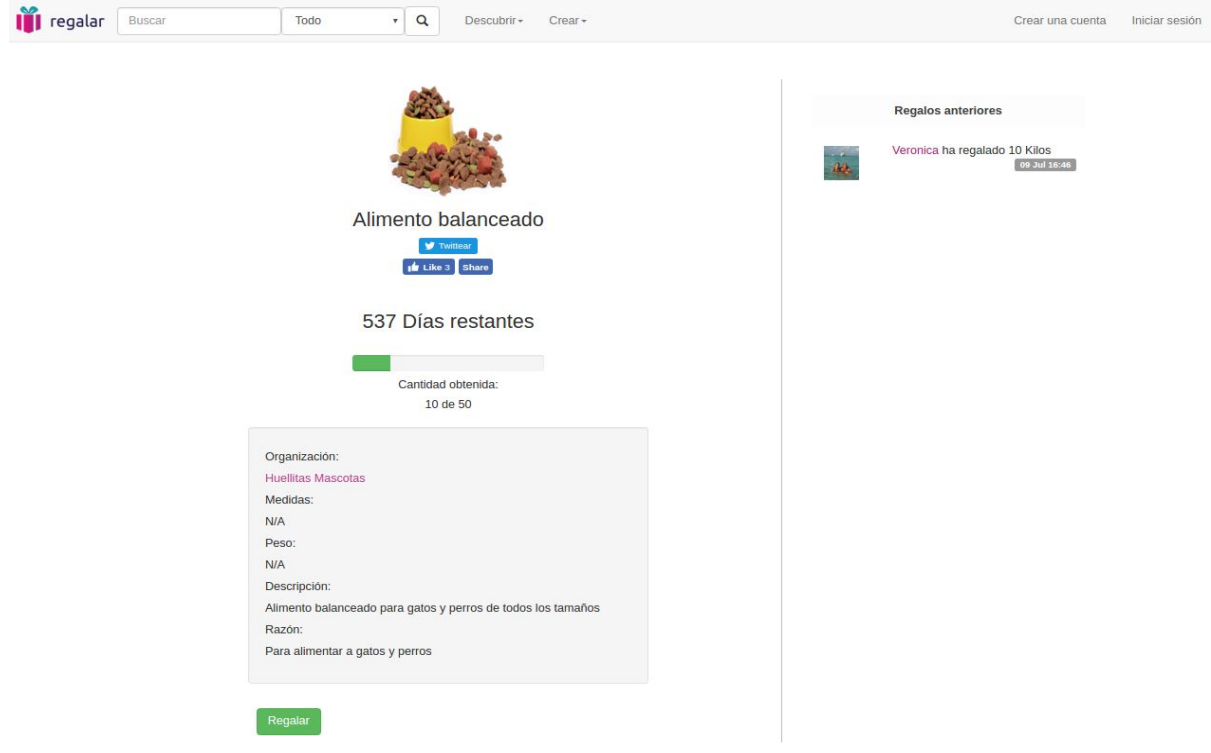

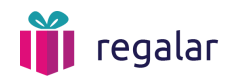

Un usuario que haya ofrecido donar alguna cantidad de items, podrá cancelar ese ofrecimiento desde la vista del deseo. Se le pedirá la razón de la cancelación para enviar un email a la organización explicando la causa.

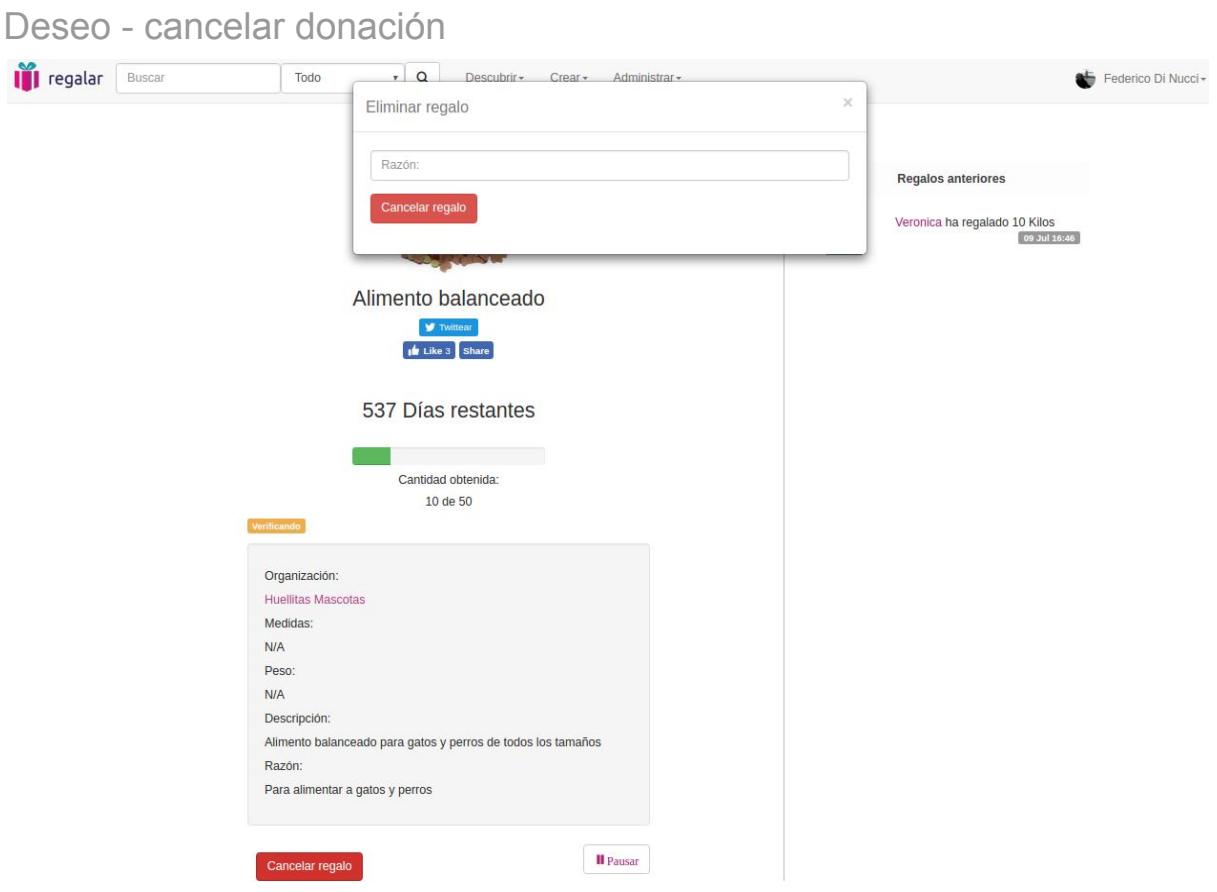

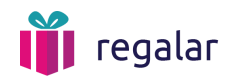

# <span id="page-18-0"></span>6. Búsqueda

En todo momento se podrán hacer búsquedas de organizaciones, deseos o regalos desde el buscador que se encuentra en el header. El resultado de la búsqueda se separa por categoría.

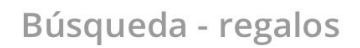

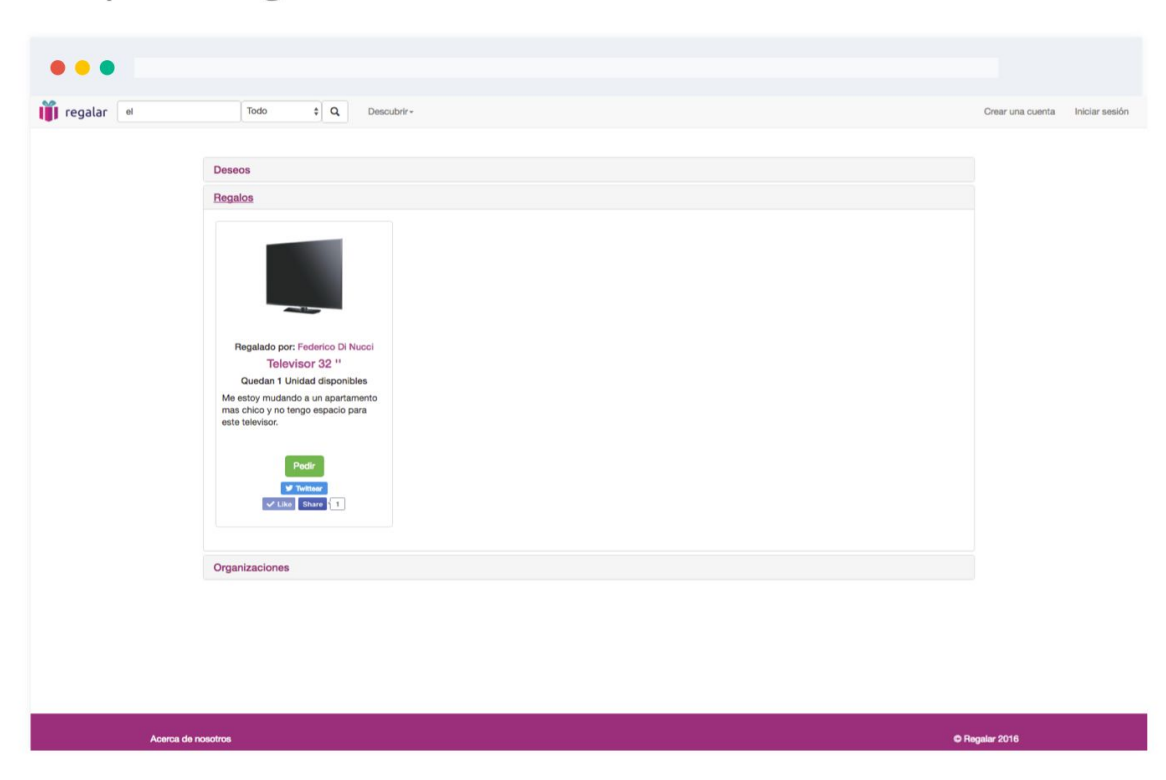

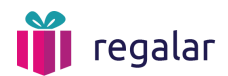

# Búsqueda - deseos

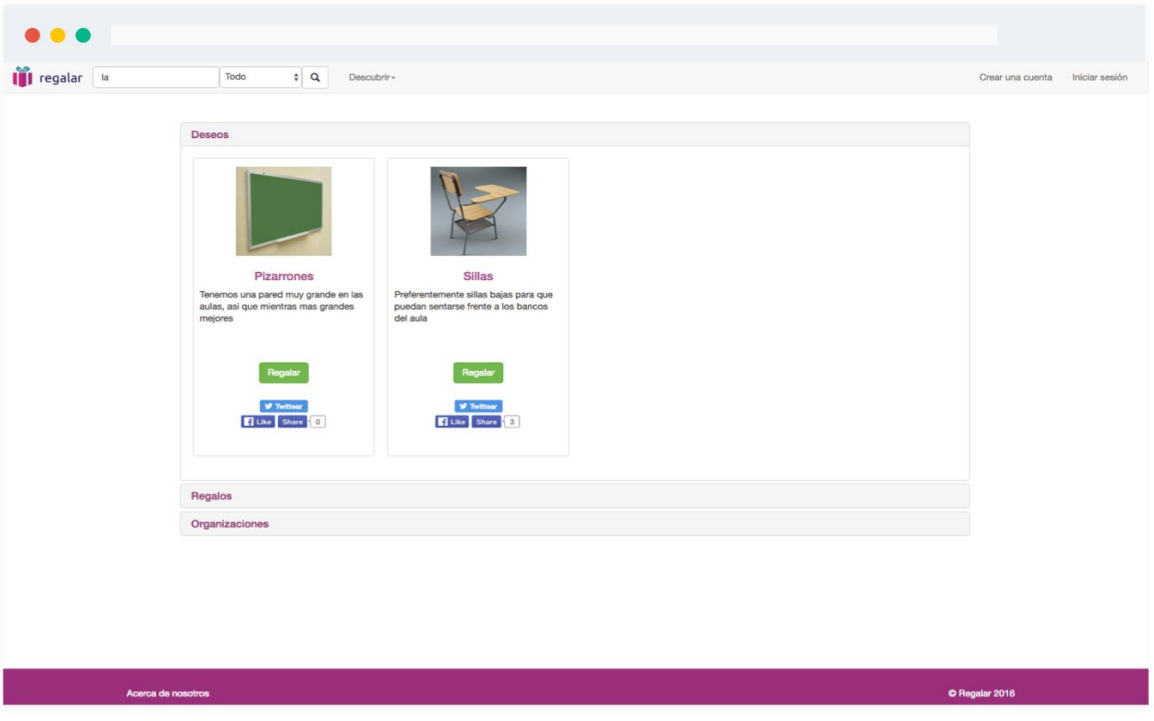

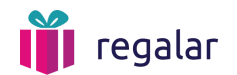

# <span id="page-20-0"></span>7. Redes sociales

Para promover la difusión de los regalos y deseos publicados, se podrá compartir por redes sociales el contenido del sitio. De ese modo se ayuda a la viralización de los mismos.

Twitter

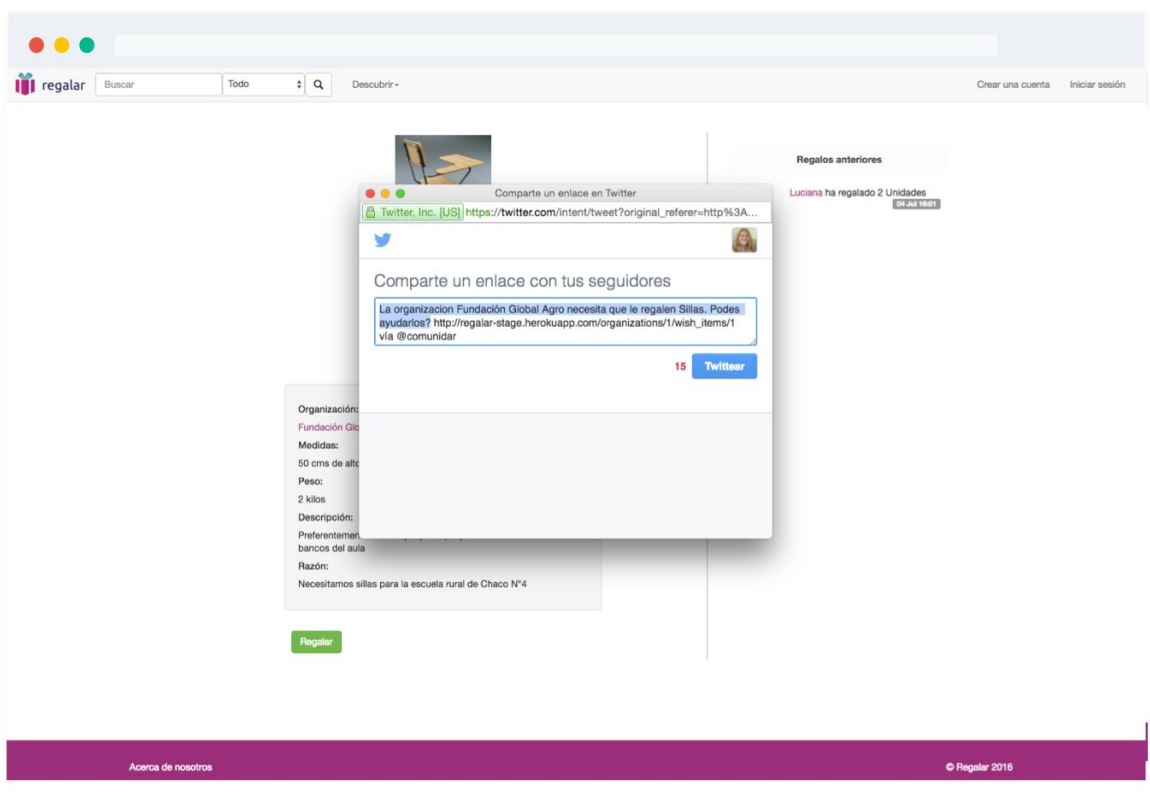

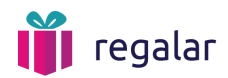

### Facebook - Share

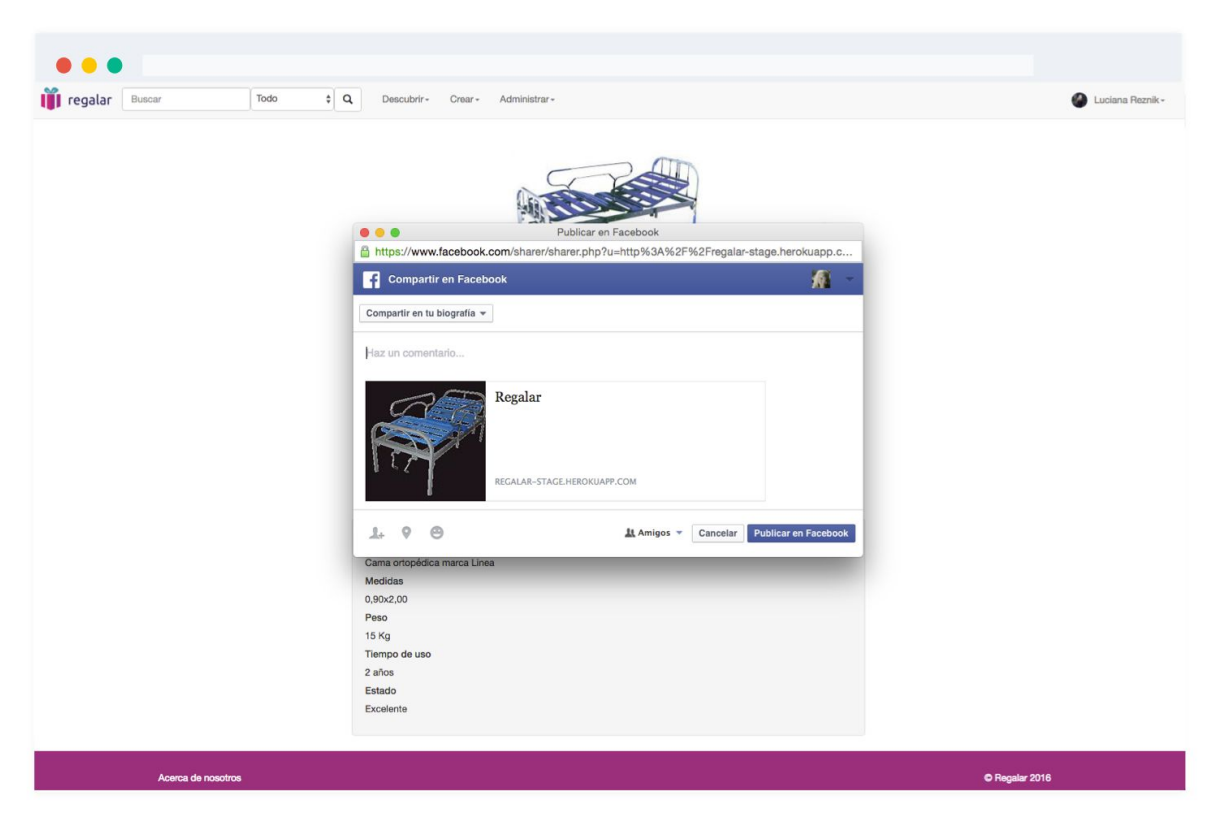

# Facebook - Like

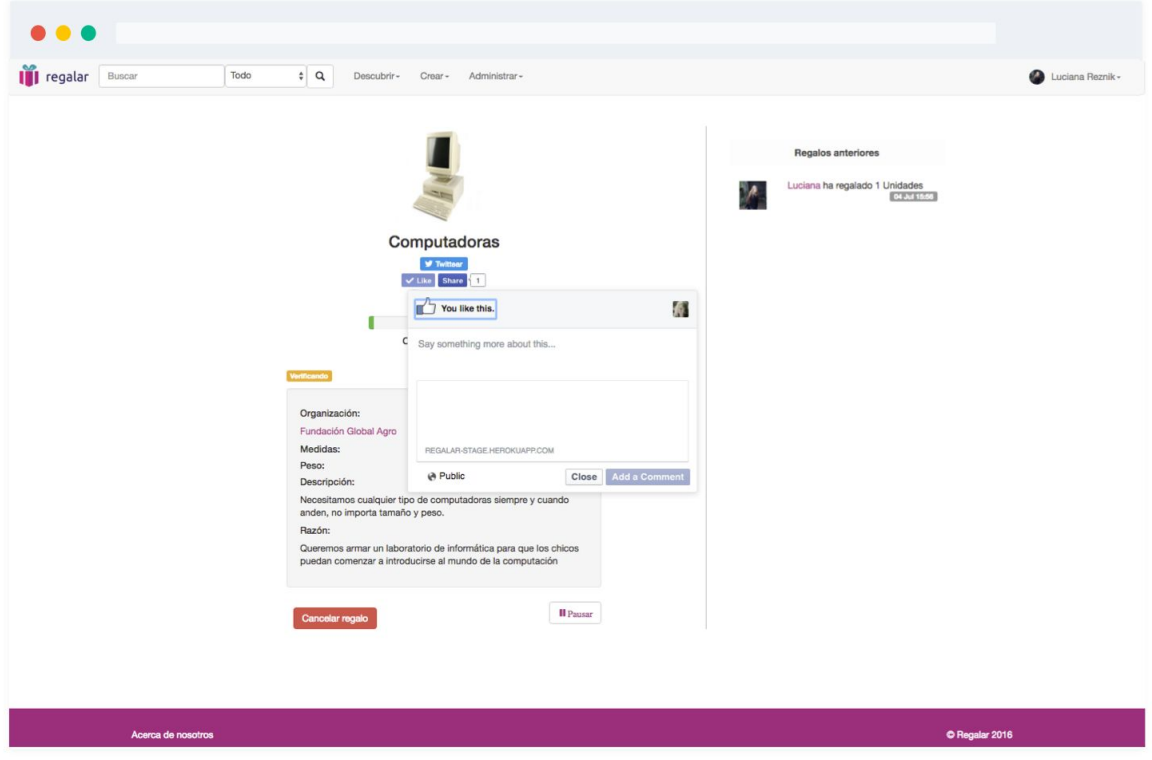